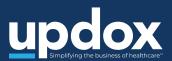

# Connecting with your doctor's office has never been easier

Join Updox Video Chat in four easy steps

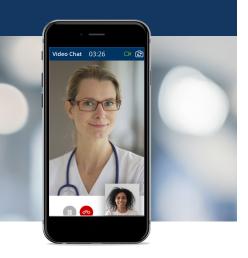

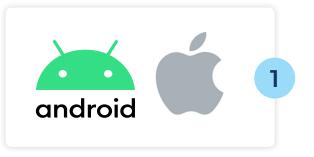

## Check your device

Make sure you have your Apple or Android smartphone or any device with a working front-facing camera, audio/microphone, and internet connection.

You have a secure video chat invite from Avena Health. Follow the link below to to join chat:

https://myupdox.com/securechat

### Click invite link

Click the invitation link that your physician or healthcare provider sends via text message or email.

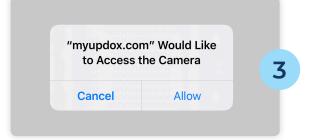

#### Allow camera access

Click 'Allow webcam/camera' so that your physician can see you during the chat.

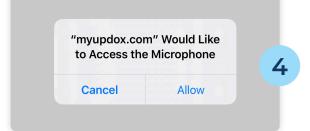

# Allow microphone access

Click 'Allow microphone' so that your physician can hear you during the chat.